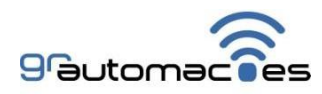

Manual Controller UT:

(1) Conexão com WiFi:

## 1.1 **Ligar o equipamento na energia com botão apertado por aproximadamente 2 segundos**, com smartphone próximo, clicar em configurações:

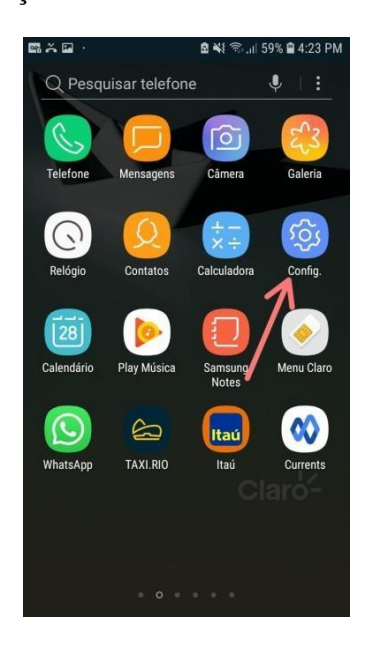

## 1.2 Conexões

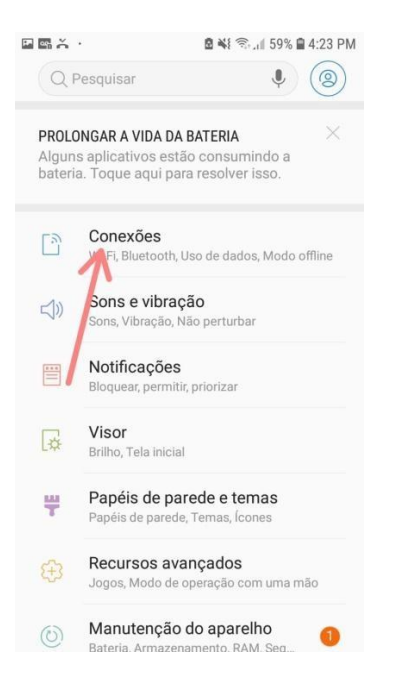

## 1.3 Clicar sobre a rede WiFi local:

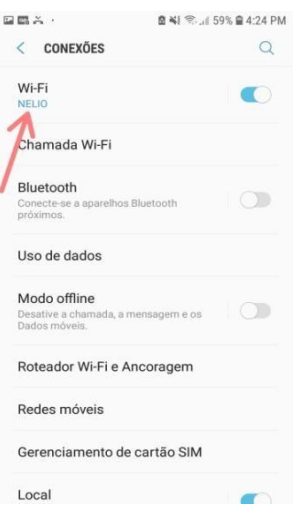

1.4 Clicar na rede '**gr automacoes'** , após perder a conexão do celular com wi-fi , o telefone estará conectado com Controller.

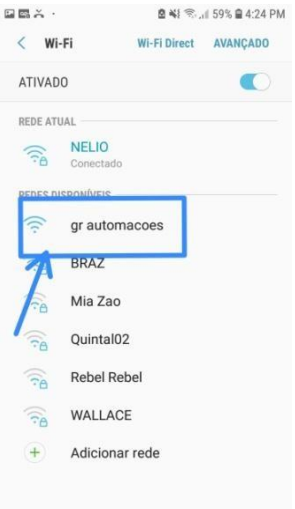

1.5 No navegador, digitar o IP: 192.168.4.1 e acessa a pagina de configurações de WiFi:

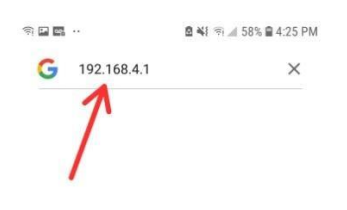

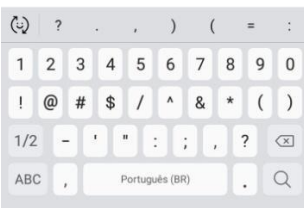

## 1.6 Configure o WiFi com rede e senha local e salva.

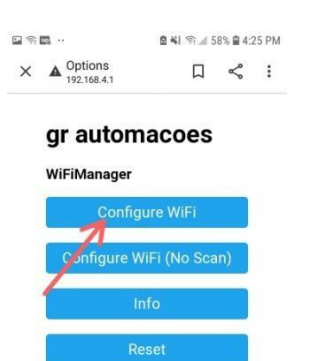

2 Baixar e configurar o aplicativo:

2.1 Na tela de configurações, inserir o número de série que esta na parte de baixo do equipamento.

2.2 Informar os aparelhos de umidade e temperatura, que irão ser usados

2.3 Programar as faixas de umidade e temperatura para cada horário que for definir para dia e para noite.

2.4 Gravar as atualizações.

3) Especificações técnicas:

Alimentação bivolt (110/220V) **Carga de controle máxima de 20A** Aparelhos que podem ser usados: umidificadores, desumidificadores, ventiladores, climatizadores e aquecedores. **Ar condicionado até 30.000 btus**

**OBS: Não ligar aparelhos de tensões diferentes nas tomadas.**